Hartoto

# **PANDUAN UKOM ONLINE**

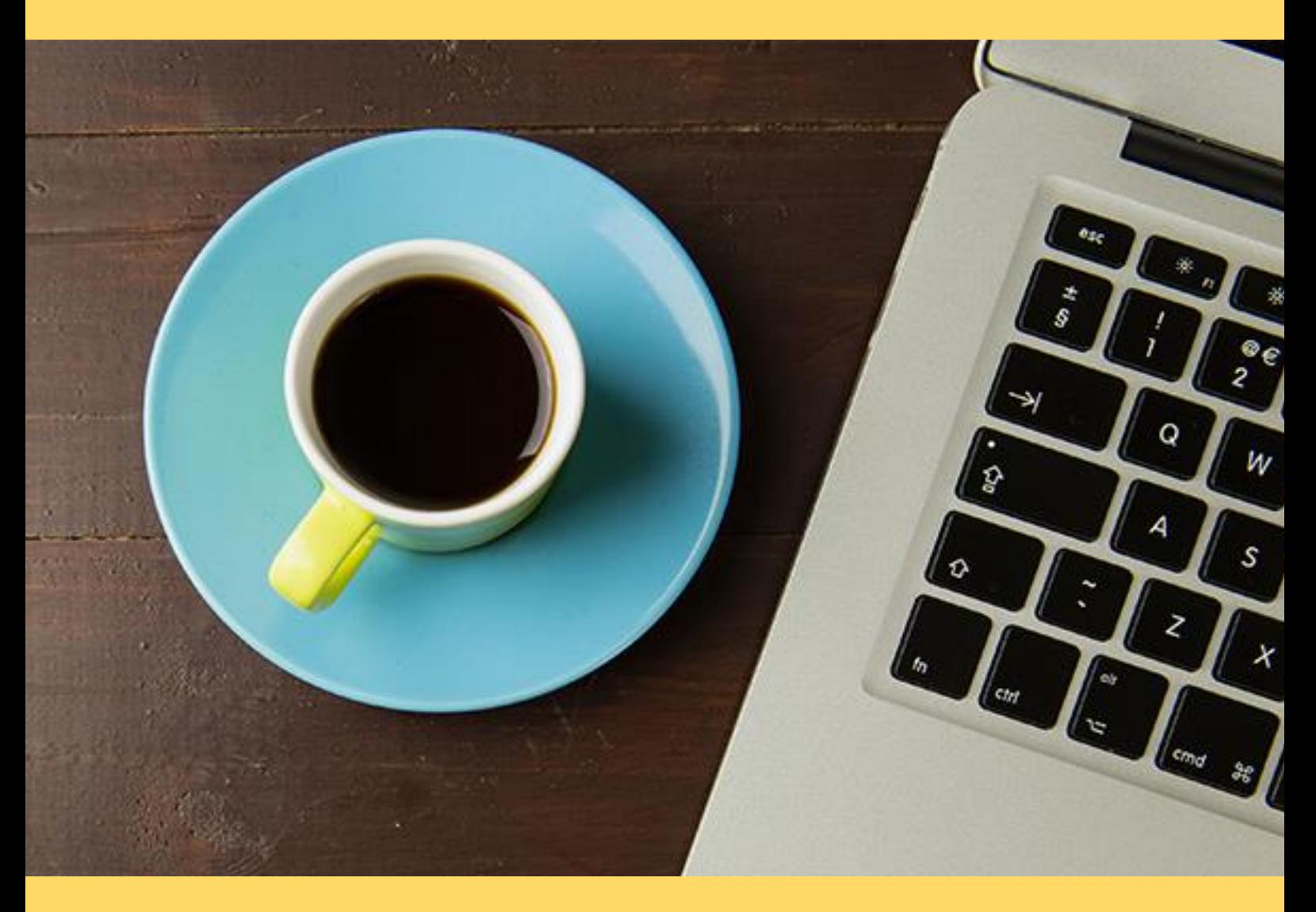

**PRODI PENDIDIKAN GURU SEKOLAH DASAR FAKULTAS ILMU PENDIDIKAN UNIVERSITAS NEGERI MAKASSAR 2020**

# **LOGIN DI UKOM**

Silakan masuk di laman<https://spada.fip.unm.ac.id/course/view.php?id=461> kemudian klik menu di kanan atas. Masukkan user dan name SIA anda.<br>Kanan Pembelajaran dalam Jarin x +

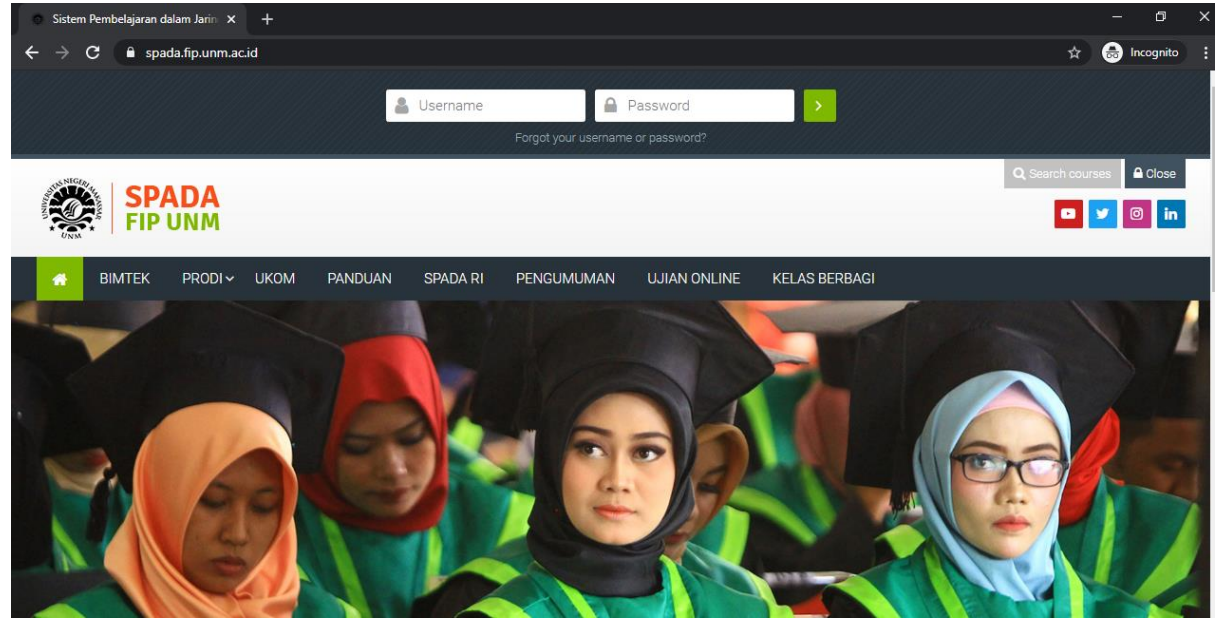

### Jika berhasil masuk, akan tampil seperti di bawah ini

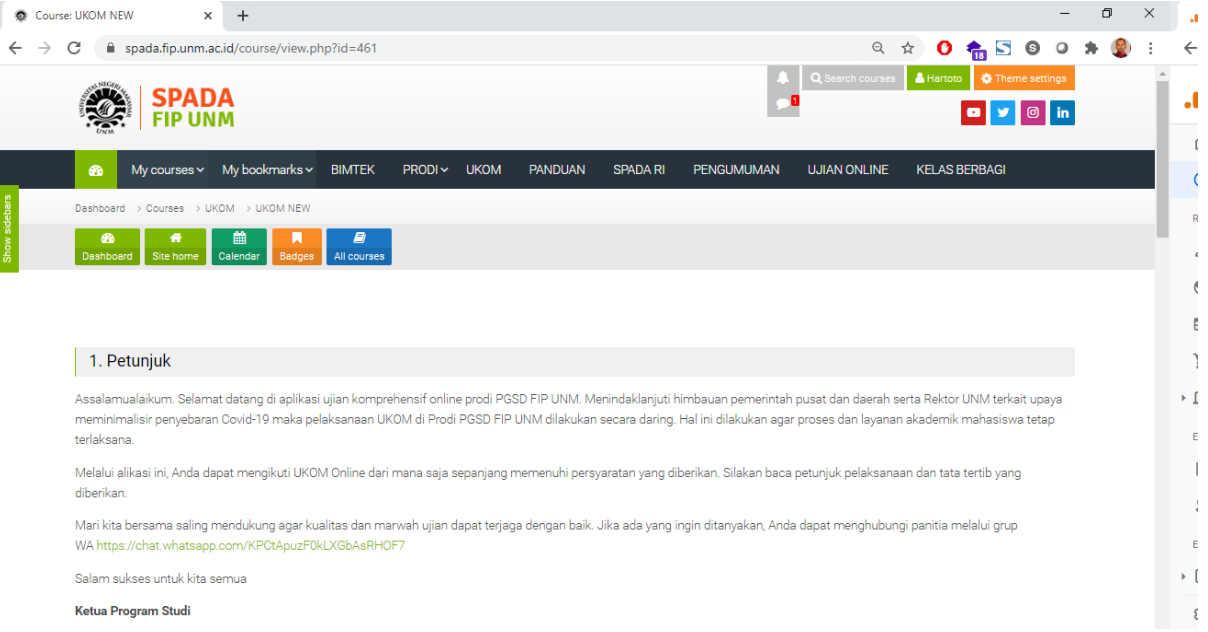

#### Silakan baca petunjuk penggunaan dengan seksama

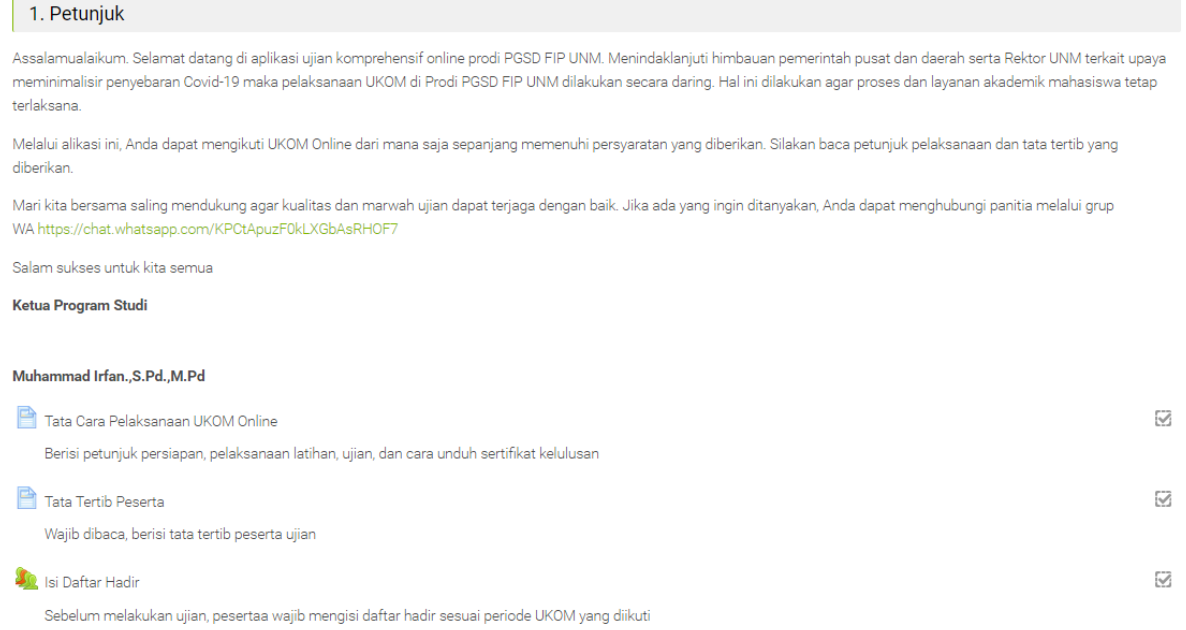

Daftar hadir diisi sesuai jadwal pelaksanaan UKOM.

Setelah mendapatkan akun masuk ke UKOM Online, Anda dapat langsung mengikuti sesi latihan untuk mengenal fitur dan jenis soal UKOM. Sesi latihan terdiri dari 5 soal yang harus diselesaikan dalam waktu 5 menit. Anda dapat mencobanya berulang kali sebelum pelaksanaan UJIAN UKOM yang sesungguhnya. Tidak ada nilai yang diambil dalam sesi latihan ini.

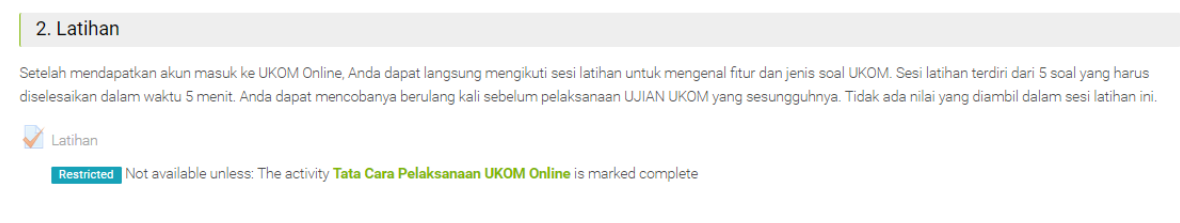

#### Tampilannya seperti di bawah ini

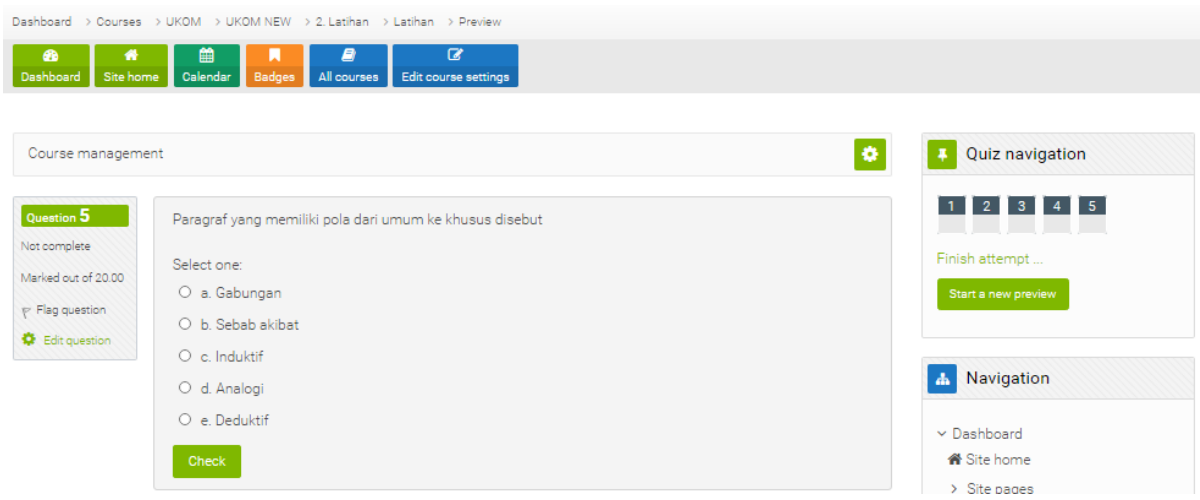

Sesi ujian dilaksanakan selama 120 menit, terhitung sejak klik tombol start dan atau sesuai instruksi pengawas ujian. Soal terdiri dari :

- 16 soal Matematika
- 16 soal IPA
- 16 soal IPS
- 16 soal PKn
- 16 soal Bahasa Indonesia
- 20 soal pedagogi

Pastikan Anda menggunakan perangkat yang representatif, internet yang stabil, dan situasi yang kondusif. Posisi Zoom MIC Off dan Camera On. Pengawas akan memperhatikan Anda secara cermat. Kami sangat menghargai kejujuran Anda.

Klik menu ujian sesuai jadwal yang diberikan, masukkan PIN ujian yang diberikan oleh pengawas.

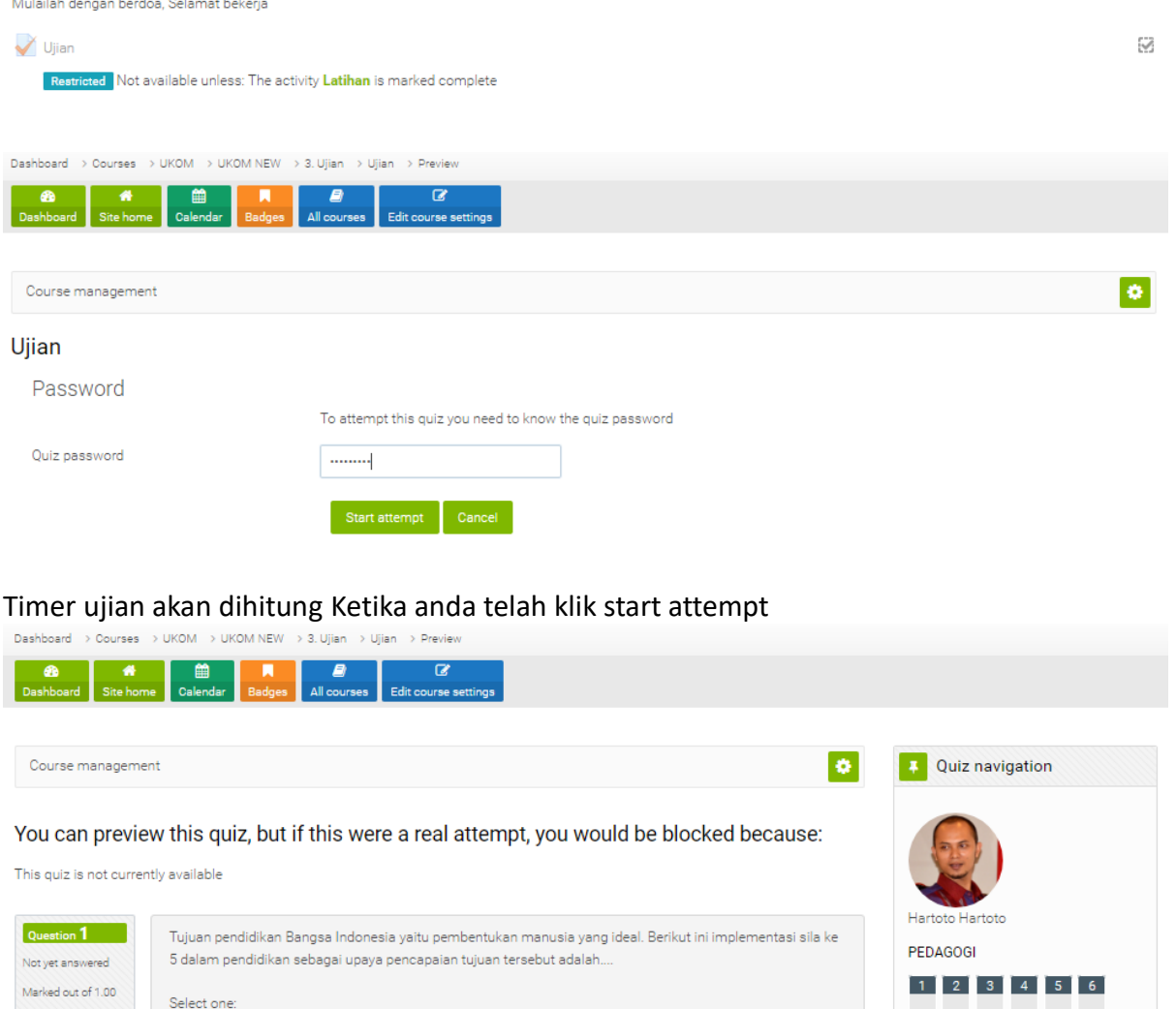

O e Guru mengarahkan peserta didik untuk taat terhadan Tuhan YMF  $\omega$  bartoto id

 $\circledcirc$ a. Peserta didik diajarkan untuk mencintai dan mengkonsumsi produk dalam negeri

 $\bigcirc$ d. Pendidik mengikuti PPG untuk meningkatkan kreativitas dan profesionalitasnya

 $\mathrm{O}\,$  b. Sekolah melakukan program kegiatan bakti sosial dengan melibatkan peserta didiknya ?

O c. Orang tua memberi contoh pada anak untuk tidak melakukan diskriminasi pada siapapun

 $\gamma$  Flag question

C Edit question

 $7$  8 9 10 11 12

 $13$  14 15 16 17 18

 $\boxed{19}$ 

# Sertifikat dapat dicetak jika Anda berhasil mencapai KKM

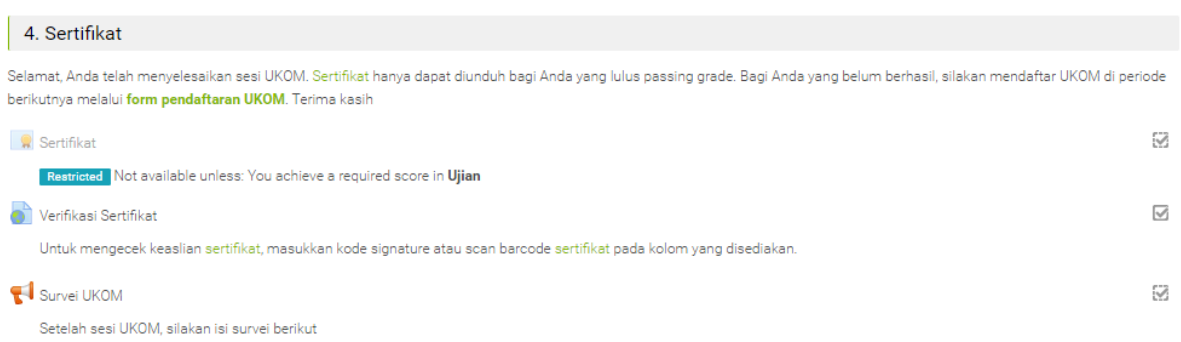

# Tampilan sertifikat seperti di bawah ini

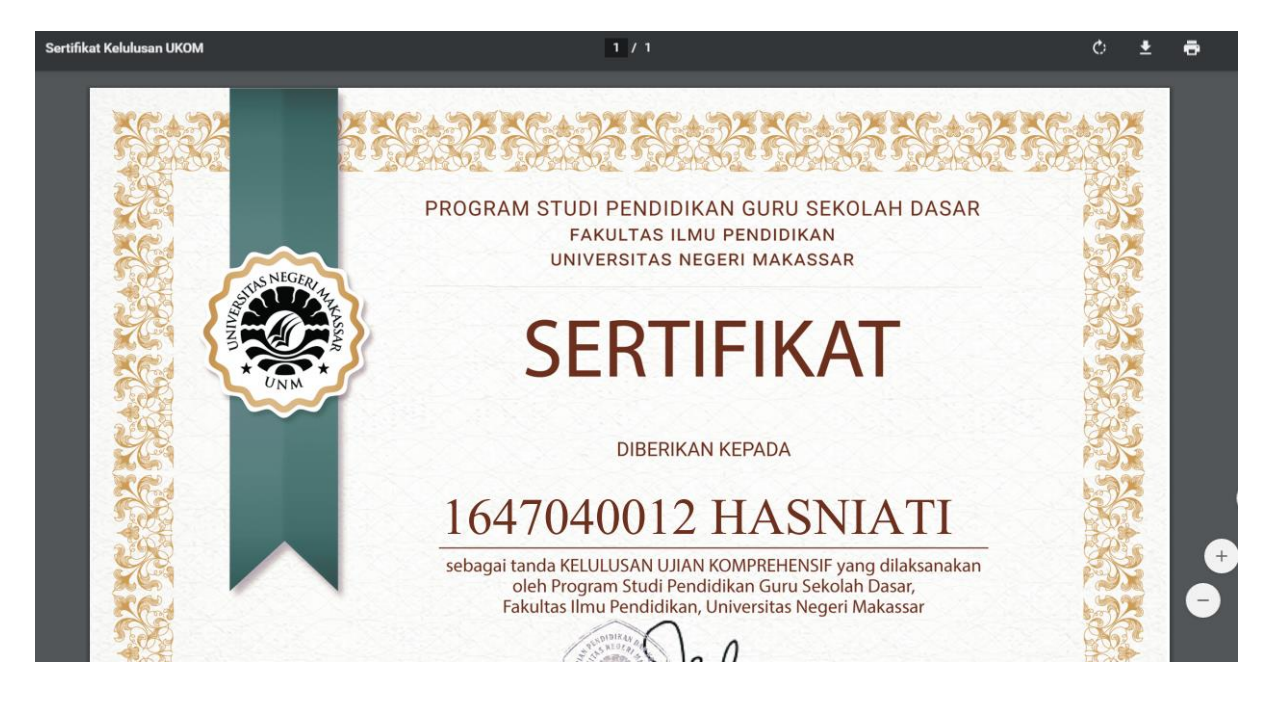

Panduan UKOM dalam bentuk video dapat diakses melalui

# <https://youtu.be/sl5BjZFTXaA>

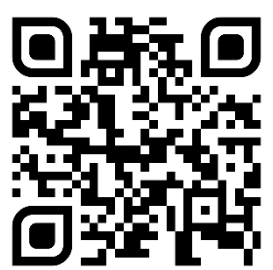